Dear Parents and Guardians,

## **Report cards are available approximately a week after each marking period via the Tyler 360 Student Data Portal**.

**https://tyler.ambridge.k12.pa.us/TSI\_Live\_360**

To view your child's report card, click on the **Student Portfolio** icon after logging in:

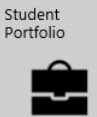

If you do not see the Student Portfolio icon on your home page, you may need to activate the tile. Click on **Select Tiles** link in the lower left hand corner. Next, check off the **Student Portfolio** box. Lastly, click on **Save.** 

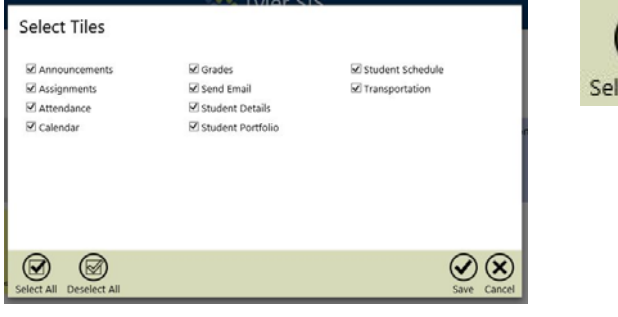

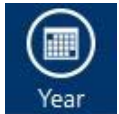

The final report card from last school year is available along with the most current term report card from the current school year. At the end of each school year only a final report card will be posted. You can toggle between the school years at any time by clicking on the **Year** icon in the top menu.

Report cards will be available in the **Student Portfolio** each nine‐week period. The report cards will be available as a PDF file. Your device likely already has a PDF reader application installed, but in the event that you cannot view the file, you may wish to install a program such as Adobe Reader.

An archived record of all electronic report cards issued this year and in years to come will be available to parents over the course of the remainder of your child's time as an Ambridge Area student.

## **As a reminder, all primary contacts will have an account to access the Tyler 360 portal.**

## **Tyler SIS**

## **AMBRIDGE AREA SCHOOL DISTRICT**

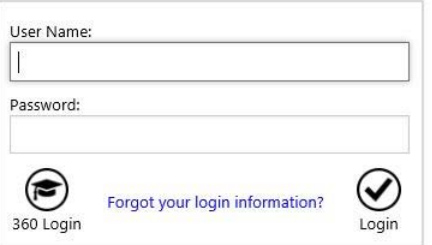

The username for the Tyler 360 Portal is the **parent's first name and last name separated by a period**. For example, if my name is Bob Smith, then my username is **robert.smith** in the Tyler 360 portal.

The password for the Tyler 360 portal will be your **child's 6‐digit student ID number** (usually the oldest but sometimes the youngest). Once you log in for the first time, the system will prompt you to change it. We recommend that you change it to something you can remember.

Any questions relative to accessing the Student Data Portal should be directed to tylersis@ambridge.k12.pa.us or the AASD IT Helpdesk at 724‐266‐2833 x4357.